## Ex-Post Reviews - Edit

Last Modified on 27/04/2022 3:09 pm BST

This article is a continuation of Ex-Post Reviews - Review Screen

Once you have reviewed the previous and current Illustration, you are able to edit the details in the Proposal column.

You are able to edit details of:

- Policy Details
- Investment Proposal Details
- Investment Amounts
- Contributions & Withdrawals
- Custody
- Adviser Fees
- Product Charges

Simply click Edit in the area you would like to amend, make changes and Save & Update.

In the example below, we will update the adviser fees:

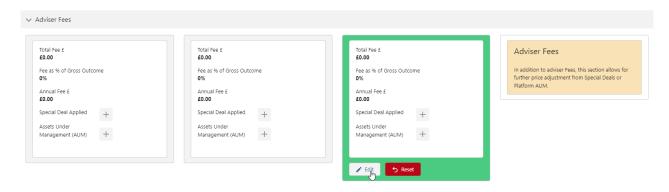

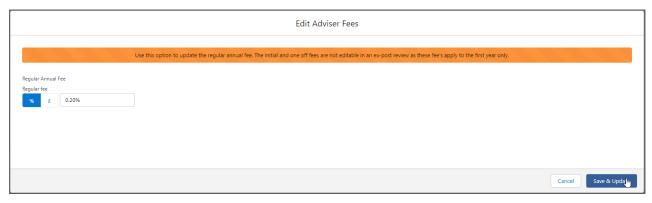

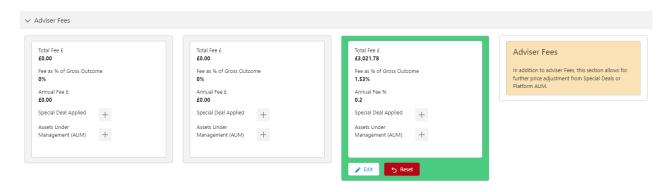

For further information on Ex-Post Reviews, see article Ex-Post Reviews - Optimise